# Visningstyp Pivot

## Lathund, Vitec Verksamhetsanalys

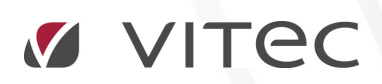

VITEC Affärsområde Fastighet • www.vitec.se • infofastighet@vitec.se • Växel 090-15 49 00

GÖTEBORG: REDEG 1 C, 426 77 V. FRÖLUNDA • KALMAR: BORGMÄSTAREGATAN 5, BOX 751, 391 27 KALMAR, VÄXEL: 0480-43 45 00 • LINKÖPING: SNICKAREGATAN 20, BOX 472, 581 05 LINKÖPING • MALMÖ: RUNDELSGATAN 16, 211 36 MALMÖ • STOCKHOLM: LINDHAGENSGATAN 116, BOX 30206, 104 25 STHLM, VÄXEL: 08-705 38 00 • UMEÅ: TVISTEVÄGEN 47, BOX 7965, 907 19 UMEÅ • VÄSTERÅS: KOPPARBERGSVÄGEN 17, BOX 209, 721 06 VÄSTERÅS • ÖSTERSUND: PRÄSTGATAN 51, 831 34 ÖSTERSUND, VÄXEL: 08-705 38 00

### INNEHÅLLSFÖRTECKNING

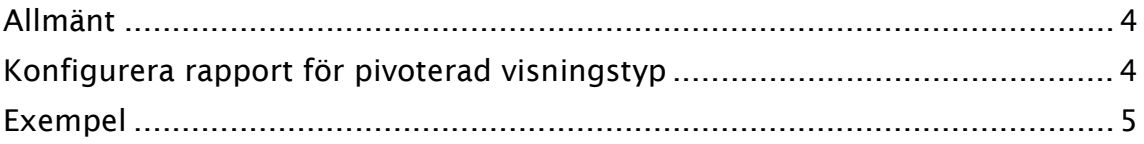

#### Allmänt

I Verksamhetsanalys har det hittills varit så att rapporterna byggts upp med posterna ordnade radvis. Vad som visas kolumnvis beror vilken visningstyp som är vald. För visningstyp sammanställd visas värdetyper av olika slag och för olika perioder. För visningstyp uppdelad visas kostnadsställen eller olika grupperingar av kostnadsställen. Från och med version 7.53 kan man även använda visningstyp Pivot. I den visningstypen visas kostnadsställena lodrätt och posterna vågrätt, dvs. rapporten är pivoterad jämfört med en normal uppdelad rapport.

#### Konfigurera rapport för pivoterad visningstyp

En pivoterad rapport definieras i Kolumnverktyget.

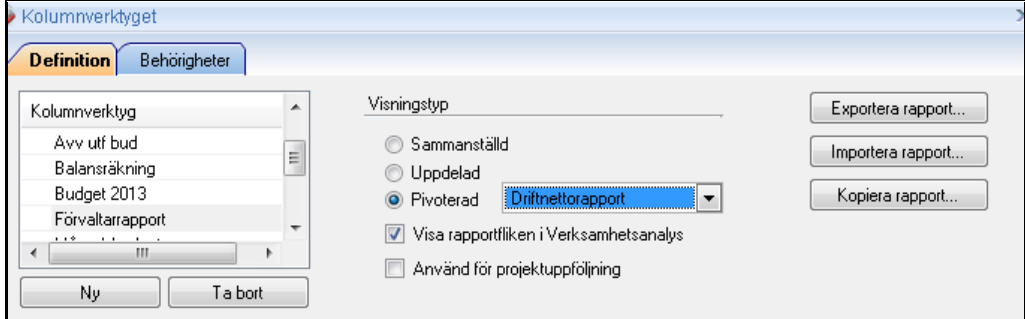

Varje rapportflik har nu tre visningstyper: Sammanställd, Uppdelad och Pivoterad.

Kolumnerna som ska visas definieras specifikt för respektive visningstyp.

När man väljer Pivoterad så aktiveras droplistan till höger om radioknappen. Där anger man vilken rapportmall som den pivoterade rapporten kan hämta rader från.

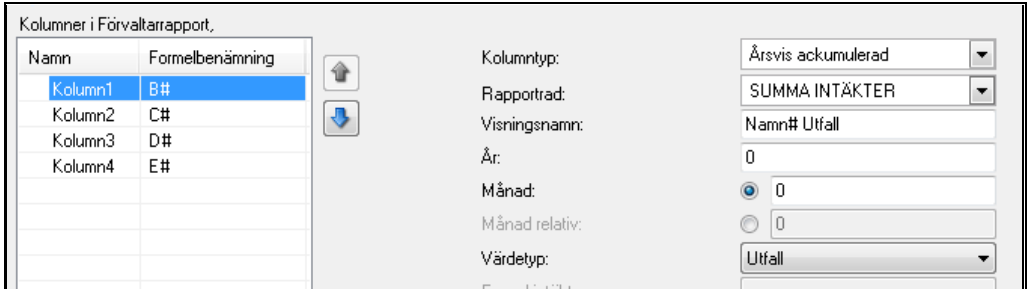

När knappen pivoterad är vald så aktiveras droplistan Rapportrad. Här visas alla rapportrader i den rapport man har kopplat. För varje kolumn som sedan läggs in i rapporten väljer man här vilken rapportrad i den valda rapporten som ska ligga till grund för kolumnen. Man kan lägga in postrader, summarader, formelrader och nämnarrader. Det som visas i kolumnerna är beräknat på servern. Om det är en summa så visas alltså enbart resultatet av summaberäkningen.

I rutan Visningsnamn skrivs automatiskt texten #Namn in när man skapar nya kolumner. Det innebär att kolumnrubriken byts ut mot namnet på kopplad rapportrad i samband med att rapporten byggs. #Namn kan uteslutas eller kombineras med andra texter för önskat resultat.

I och med att man kan välja olika värdetyper för varje kolumn kan man t ex jämföra driftnetto utfall med driftnetto budget för flera fastigheter på ett överskådligt sätt.

#### Exempel

I bilden nedan visas en rapport där man valt att enbart visa Summa intäkter för två värdetyper, utfall och budget. Observera att raduppbyggnaden i den pivoterade rapporten återspeglar nivåerna i den valda trädnoden. Det läggs in en summarad för varje nivå samt en totalsumma längst ned.

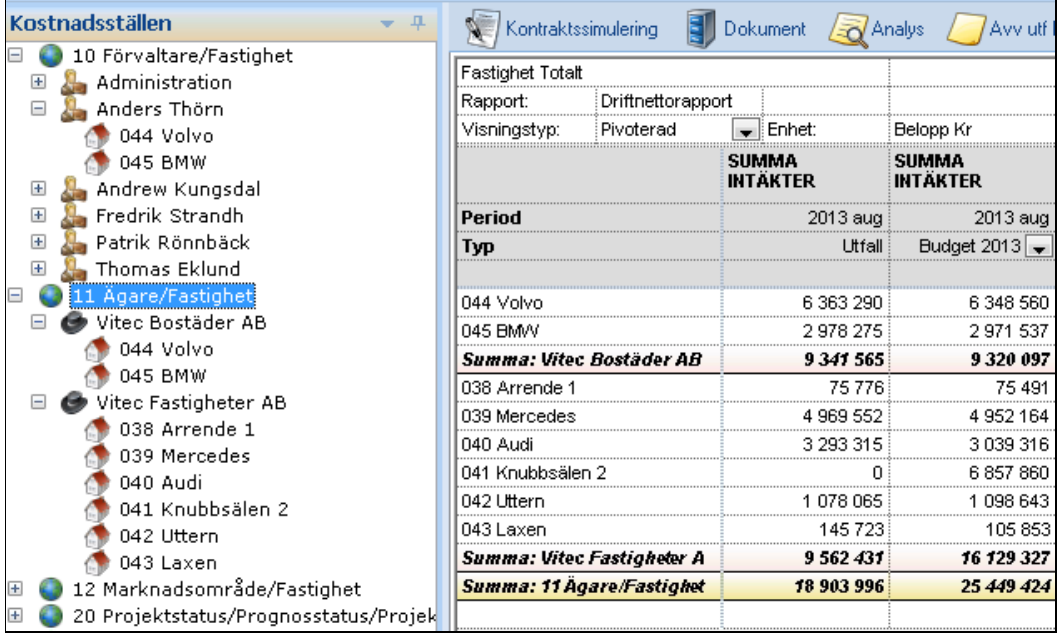

En rapport som den ovanstående definieras enligt nedanstående bild:

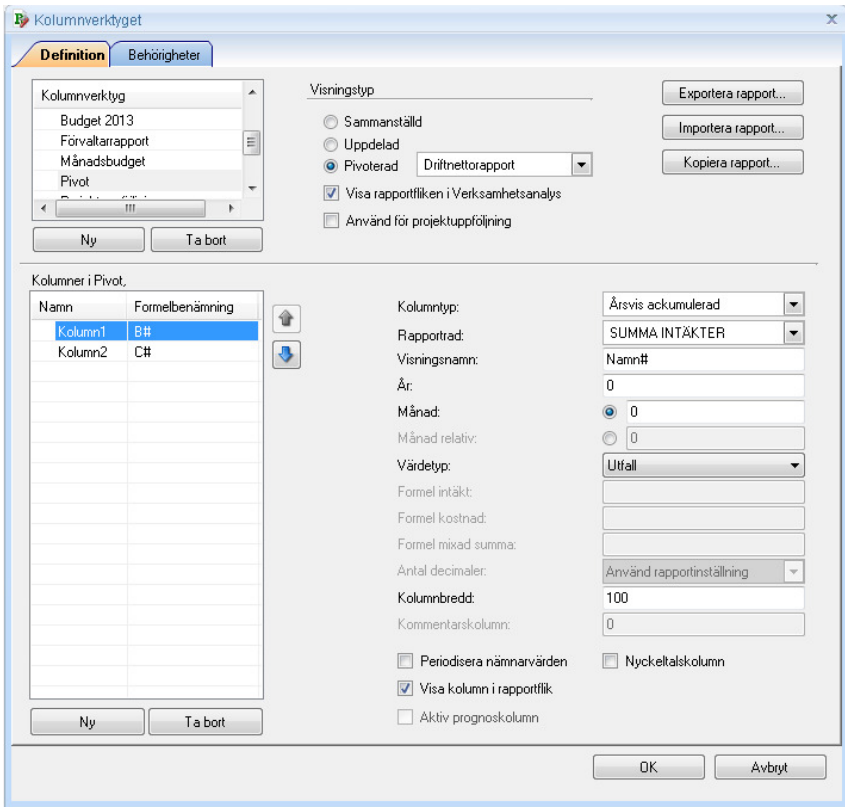

Kolumn2 ser likadan ut som Kolumn1 men med en annan värdetyp.